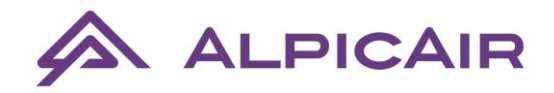

**Vartotojo instrukcija**

## **Multi-VRF centrinio valdymo pultas CE53-24/F(C)**

Prieš naudojantis produktais prašome atidžiai perskaityti šią vartotojo instrukciją ir laikyti ją saugioje vietoje.

#### **PASTABOS**

**Prieš naudojantis produktais prašome atidžiai perskaityti vartotojo instrukciją.**

- **a) Niekada įrangos nemontuokite vietoje, esančioje šalia valdymo pulto, į kurią patenka metalų koroziją sukeliančios dujos, sunkios dulkės, druskos, drėgmė ar tiesioginiai saulės spinduliai.**
- **b) Jei produktas yra sumontuotas vietoje, kuri yra veikiama tiesioginio elektromagnetinio lauko, tada signalinis ir ryšio laidas turi būti ekranuotas.**
- **c) Norint užtikrinti gerą veikimą reikalingas tinkamas ryšio laidų sujungimas ir adresų išstatymas ryšio modulyje.**
- **d) Niekada netrankykite, nemėtykite ar dažnai neišmontuokite centrinio valdymo pulto.**
- **e) Niekada šlapiomis rankomis nedirbkite su centrinio valdymo pultu.**

### I Rodymas ekrane ir valdymo instrukcijos

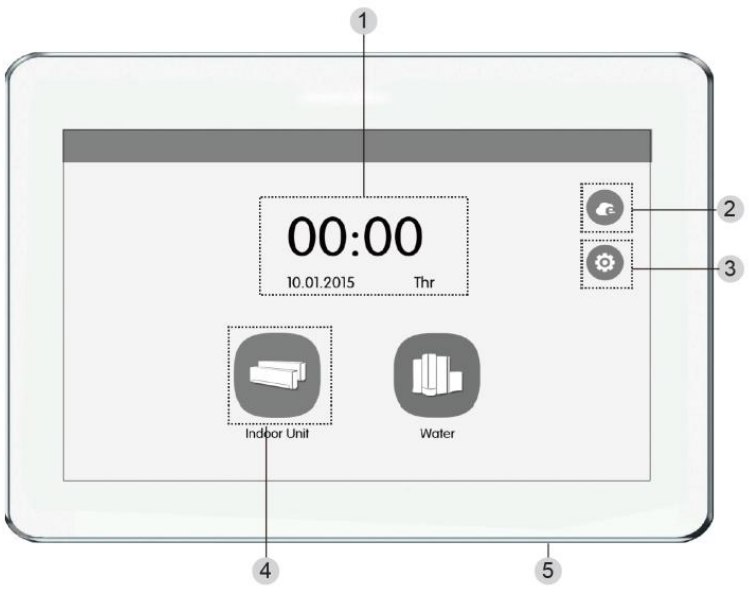

**1 pav.** Pagrindinis ekranas

1.1 Pagrindinis ekranas ir mygtukai (1 pav.)

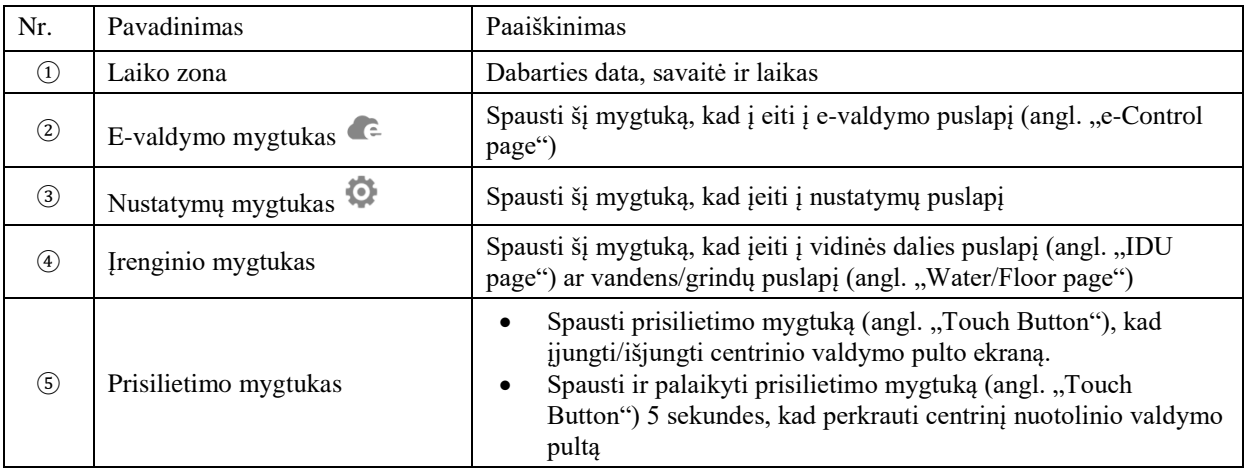

#### 1.2 Pagrindiniai mygtukai

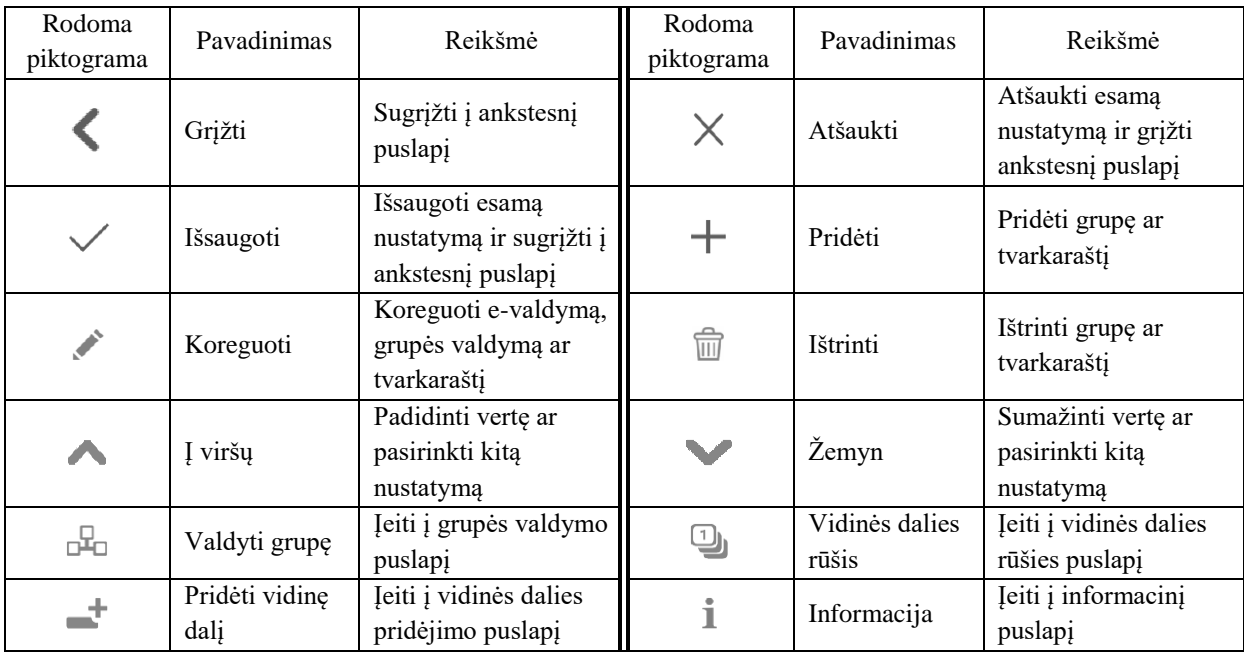

1.3 Mygtukų darbinės instrukcijos

Centrinio valdymo pultas naudoja talpinį jutiminį ekraną, todėl vartotojas gali valdyti įrenginius vos palietęs ekraną.

Mygtukai ekrane yra gali būti rodomi toliau nurodytais būdais:

(1) Piktograma

Piktogramos mygtukas gali būti valdomas tiesiogiai. Dėl detalesnės informacijos žiūrėti 1.2 skiltį. (2) Piktograma + tekstas

Atsižvelgiant į teksto reikšmę, įjungti/išjungti ar pasirinkti tam tikrą funkciją, ar įvesti tam tikrą puslapį. Šio tipo mygtukas turi 2 ar 3 būsenas priklausomai nuo funkcijos.

Statuso reikšmė (pavyzdžiui, miego (angl. "Sleep") funkcijos):

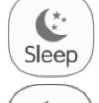

Prigesusiai deganti lemputė rodo, kad funkcija yra klaidinga/negalima jos pasirinkti.

 $\mathbf{C}$ Sleep

Deganti lemputė rodo, kad funkcija yra išjungta/ nepasirinkta. Miego (angl. "Sleep") funkcija yra išjungta. Spaudžiant pilką miego funkcijos mygtuką galima įjungti miego funkciją.

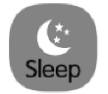

Tamsiai deganti lemputė rodo, kad funkcija įjungta/ pasirinkta. Miego funkcija yra įjungta. Spaudžiant oranžinį miego mygtuką, galima išjungti miego funkciją.

 $(3)$  Braukimas (angl. "Sliding")

Braukiant į kairę/dešinę ar į viršų/apačią galima perjungti puslapį.

(4) Braukimo stulpelis (angl. "Sliding bar")

Spausti ir palaikyti braukimo stulpelį, kad patempti į viršų/apačią ar kairę/dešinę ir pakoreguoti reikšmę. (5) Zonos mygtukas valdymo puslapiuose, kaip parodyta 2 paveiksle (pagrindinis tvarkaraščio puslapis),

stačiakampiuose rėmeliuose.

Spausti zonos mygtuką, tada ekrane atsiras atitinkamos funkcijos įjungimas/išjungimas ar atitinkamas puslapis.

|                          | Schedule                             |          |
|--------------------------|--------------------------------------|----------|
| $\boxed{3}$<br>schedule1 | ON:08:30<br>OFF:17:30<br>Mon Tue Wed | $\times$ |
| schedule2<br>$\boxed{3}$ | ON:08:30<br>Every day                | $\times$ |
| ö<br>schedule3           | OFF:17:30<br>Mon Tue Wed Thu Fri Sat | $\times$ |
| ▩<br>schedule4           |                                      | $\times$ |
|                          |                                      |          |
|                          |                                      |          |

**2 pav.** Zonos mygtukai grupės valdymo puslapyje

#### II Vieno įrenginio valdymas

Vidinės dalies pagrindiniame puslapyje, paspausti vidinės dalies piktogramą, kad vieno įrenginio kontrolė būtų įjungta. Spausti ir palaikyti vidinės dalies piktogramą 5 sekundes, kad pasirodytų nustatytas pasirinktos vidinės dalies pavadinimas. Vieno įrenginio valdymo parametrai susideda iš pagrindinių yra bendro valdymo ir pažengusiojo valdymo parametrų dalis.

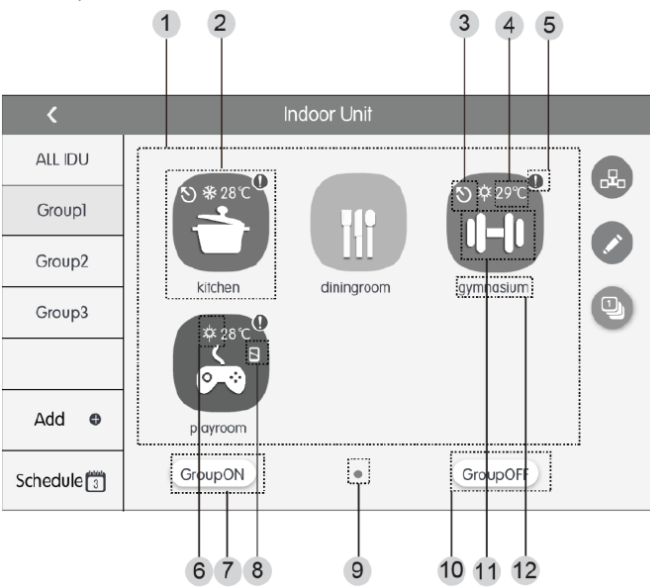

**3 pav.** Pagrindinis vidinės dalies puslapis

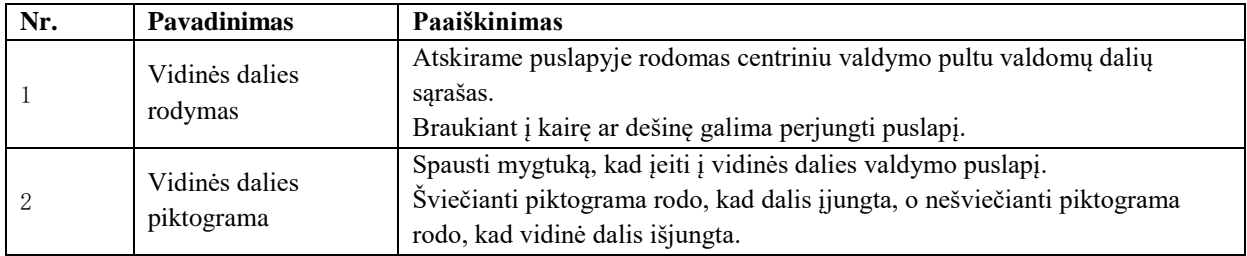

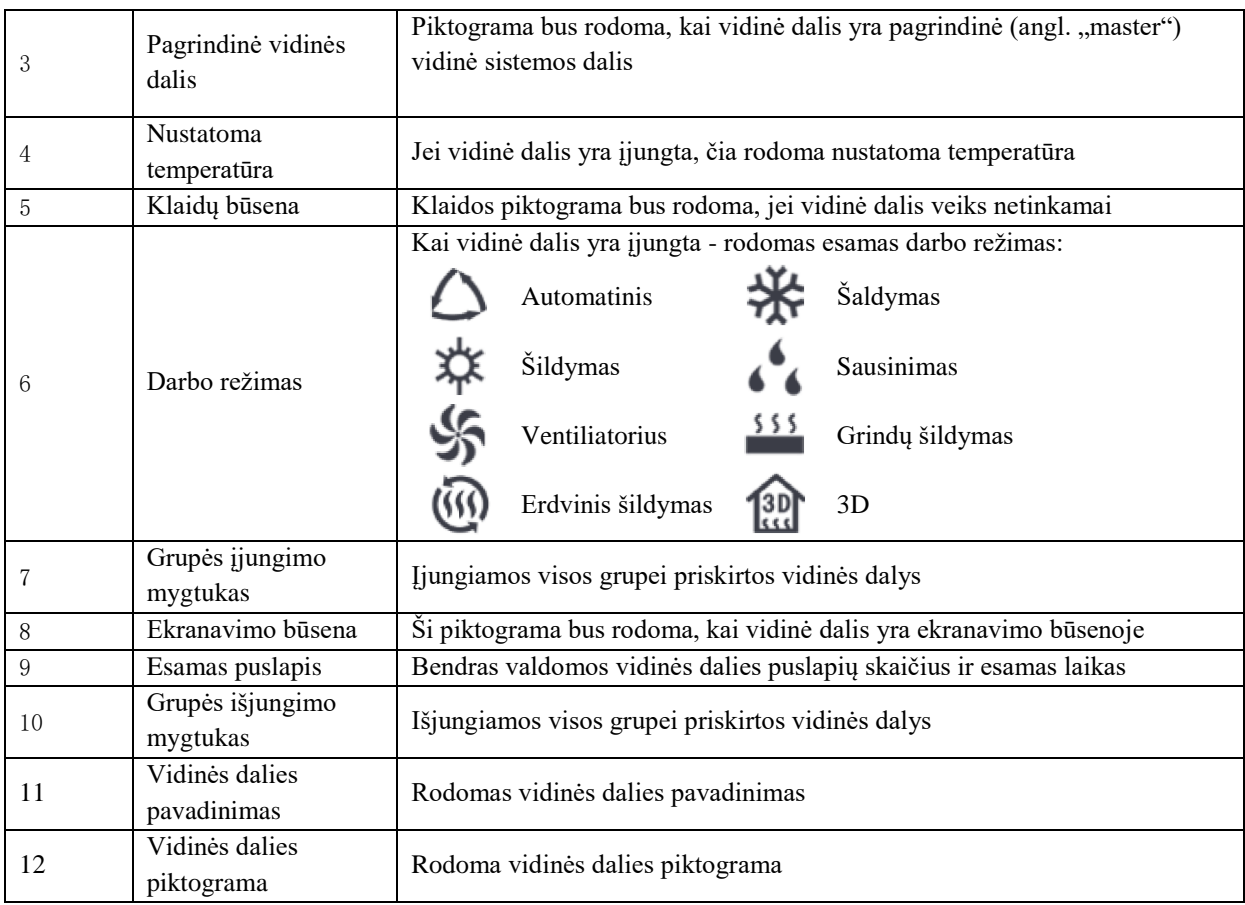

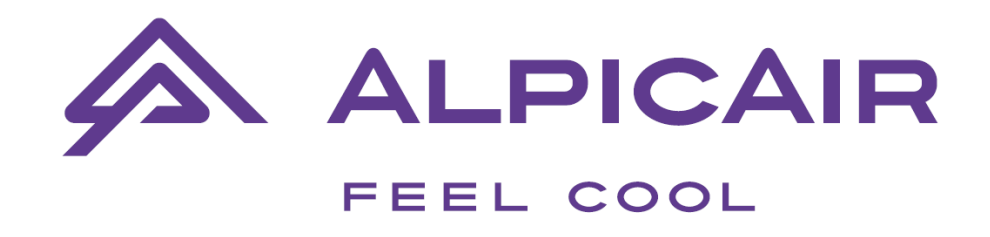

# WWW.ALPICAIR.COM